ThinkCentre<sup>™</sup>

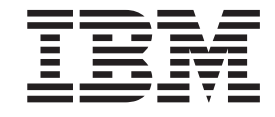

## 硬體拆卸及更換指南 8141, 8142, 8145 機型 8420, 8421, 8426 機型

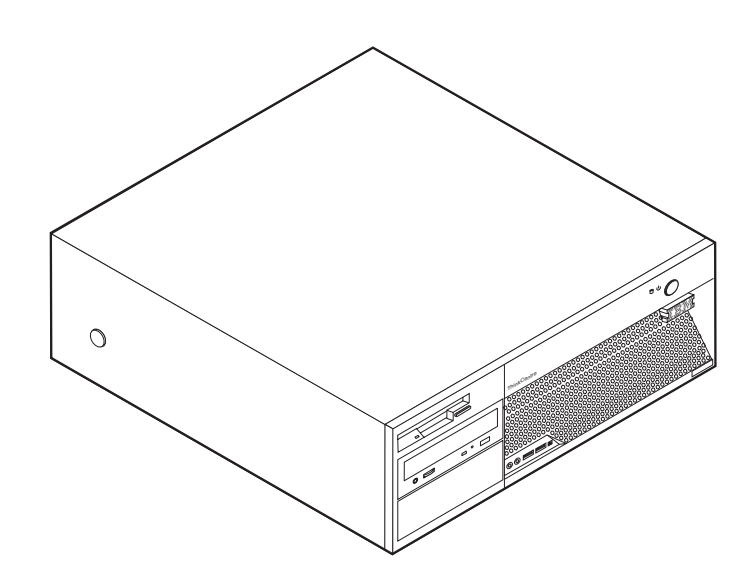

IBM

ThinkCentre<sup>™</sup>

# 硬體拆卸及更換指南 8141, 8142, 8145 機型 8420, 8421, 8426 機型

第一版 (2004年5月)

© Copyright International Business Machines Corporation 2004. All rights reserved.

## 目録

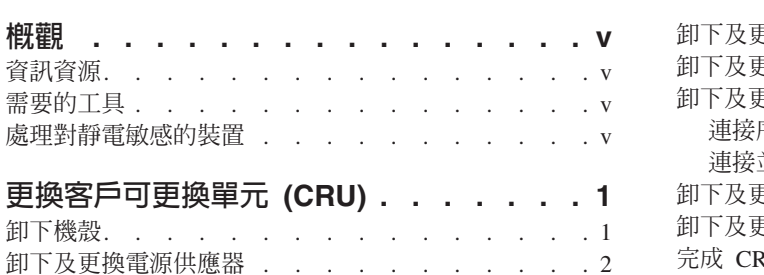

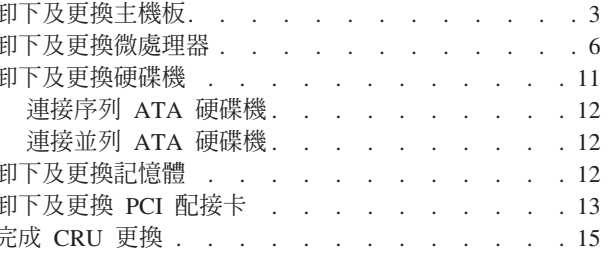

### <span id="page-6-0"></span>槪觀

本手冊包含有關卸下及更換下列客戶可更換單元 (CRU) 的說明:

- 電源供應器
- 主機板
- 微處理器
- · 記憶體
- 硬碟機

#### 資訊資源

隨附於電腦的快速參考,提供了安裝和啓動作業系統的資訊。其中也包括基本的疑難 排解資訊、軟體回復程序、說明和服務資訊、以及保證資訊。

桌面上的 Access IBM 則提供鏈結,可取得關於電腦的更多資訊。

如果您能夠上網,可以從全球資訊網上取得電腦最新版的手冊;若要存取此項資訊, 請利用瀏覽器進入下列網址:

http://www.ibm.com/pc/support

在 Quick Path 欄位中鍵入您的機型和型號,然後再按一下 Go。

#### 需要的T且

如果要在電腦中安裝某些選用設備,您可能需要一字或十字的螺絲起子。特定的選用 設備可能需要額外的工具。請參閱選用裝置隨附的指示。

#### 處理對靜電敏感的裝置

靜電對人體雖然無害,但卻可能嚴重損壞電腦元件和選用設備。

在添加選用設備時,非經指示,請*勿*打開內含選用設備的防靜電保護袋。

當您在處理配備及其他電腦元件時,請採取下列預防措施以避免靜電傷害:

- 限制您的動作。動作會造成您四周圍出現靜電。
- 隨時小心處理元件。在處理配接卡及記憶體模組時,請抓住邊緣。切勿觸摸任何曝 露在外的電路。
- 防止他人碰觸元件。
- 在安裝新的選用設備時,請將內含選用設備的防靜電保護袋,與金屬擴充槽機殼或 電腦上其他未經塗飾的金屬表面碰觸至少兩秒鐘。如此可降低保護袋及您身體上的 靜雷。
- 儘可能在取出選購配備後就直接安裝在電腦中,不要將配備放下。如果無法直接進 行安裝,也請將包裹選購配備的防靜電保護袋放置在一個平坦的表面上,再將選購 配備放置其上。

• 請勿將配備放在電腦機殼及其他金屬表面上。

## <span id="page-8-0"></span>更換客戶可更換單元 (CRU)

#### 請注意 =

在閱讀電腦所附快速參考手冊中的「重要安全資訊」之前,請勿開啓電腦或嘗試 進行修復。如果您沒有這份快速參考手冊,可以透過 IBM 網站 http://www.ibm.com/pc/support 線上取得。

#### 卸下機殼

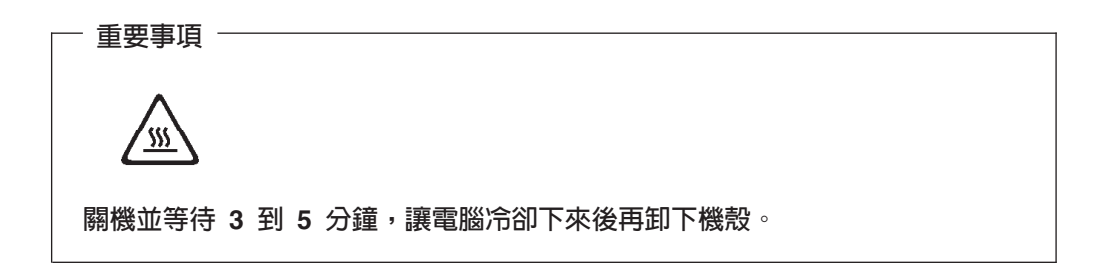

若要卸下機殼,請:

- 1. 關閉作業系統、從磁碟機中取出任何媒體(磁片、CD 或磁帶),然後關閉所有連接 的裝置及電腦。
- 2. 拔掉雷源插座上的所有雷源線。
- 3. 拔掉連接到電腦的所有接線。這些接線包括電源線、輸入/輸出 (I/O) 接線,以及其 他連接電腦的任何接線。
- 4. 按下電腦兩側的按鈕,然後將機殼的後端往電腦前端掀起。

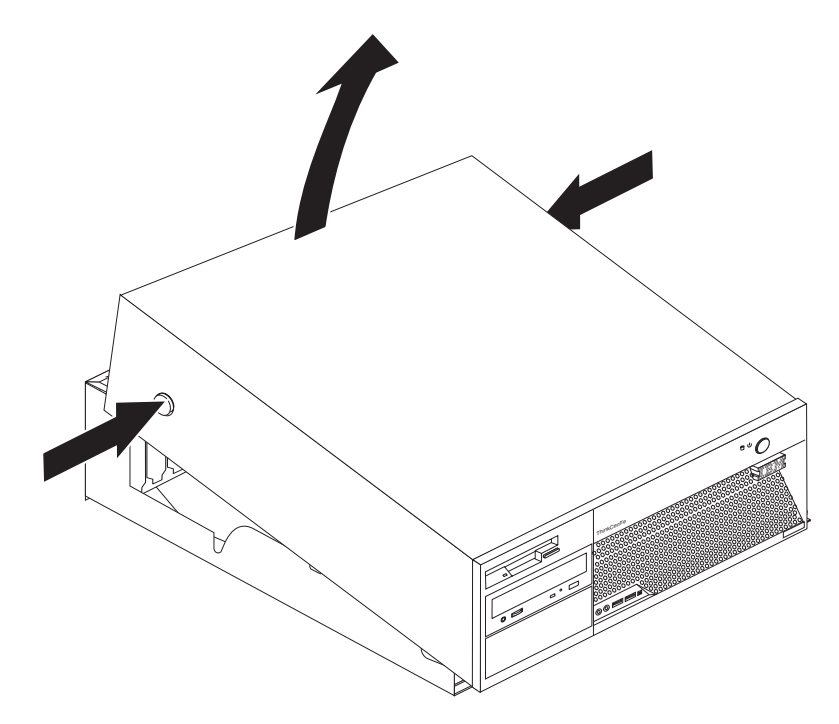

## <span id="page-9-0"></span>卸下及更換電源供應器

#### - 請注意

在閱讀電腦所附快速參考手冊中的「重要安全資訊」之前,請勿開啓電腦或嘗試 進行修復。如果您沒有這份快速參考手冊,可以透過 IBM 網站 http://www.ibm.com/pc/support 線上取得。

本節提供如何卸下及更換電源供應器的說明。

- 1. 卸下機殼。請參閱第1頁的『卸下機殼』。
- 2. 卸下機箱背面的四顆螺絲。

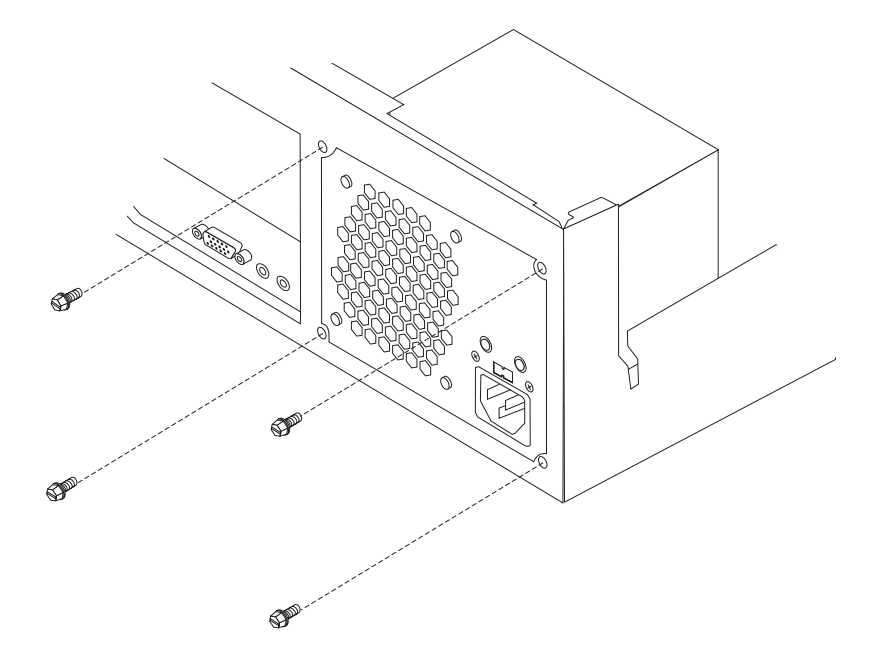

3. 拉開磁碟機機槽組件,露出主機板。

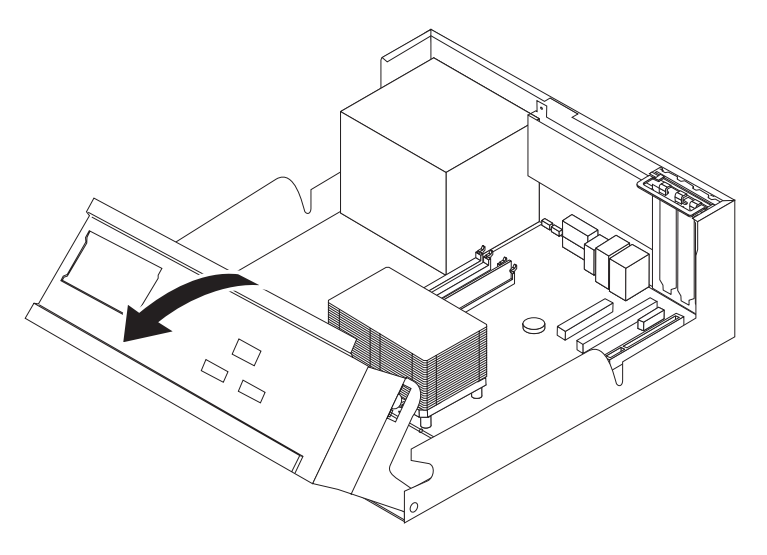

4. 拔掉接到磁碟機及主機板的所有電源供應器接線。從接線夾及束帶中卸下接線。請 參閱第4頁的圖1。

註:記下電源供應器接線的位置。

<span id="page-10-0"></span>5. 從電腦中卸下電源供應器組件。

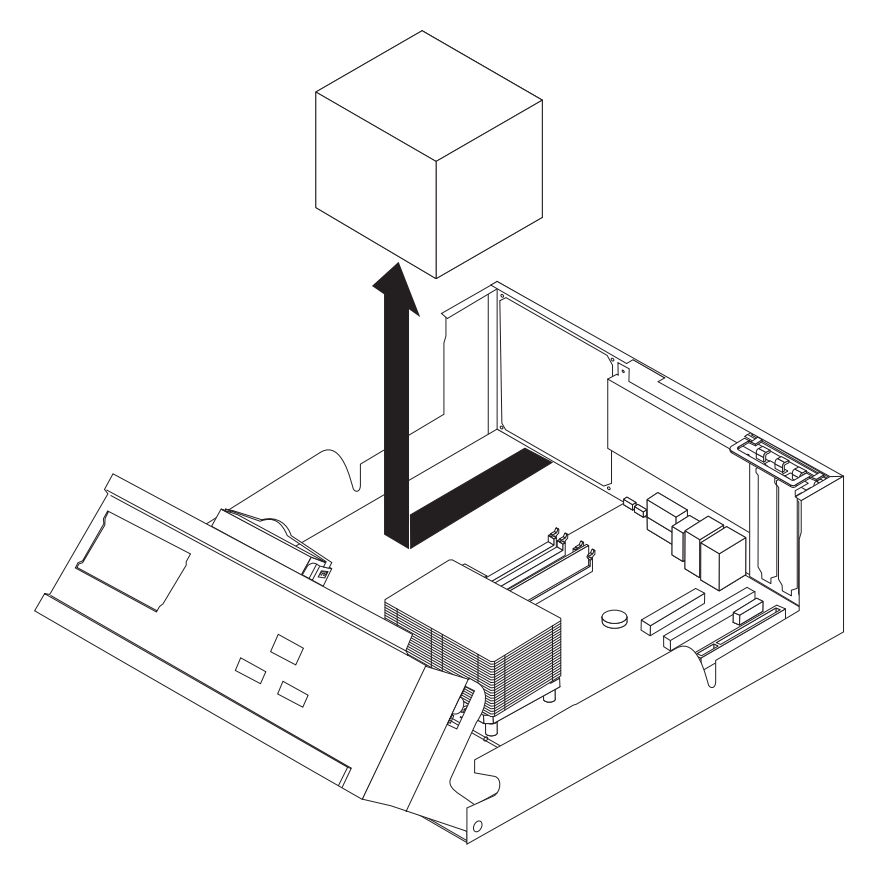

6. 將新的電源供應器組件安裝到機箱,並將電源供應器組件的螺絲孔與機箱的螺絲孔 對齊。

註:請只使用 IBM 提供的螺絲。

- 7. 將四顆電源供應器組件的螺絲安裝到機箱背面並旋緊。
- 8. 用接線夾及束帶排好接線。將所有電源供應器接線重新接到磁碟機及主機板。
- 9. 若要完成安裝,請跳至第15頁的『完成 CRU 更換』。

#### 卸下及更換主機板

#### 请注意

在閱讀電腦所附快速參考手冊中的「重要安全資訊」之前,請勿開啓電腦或嘗試 進行修復。如果您沒有這份快速參考手冊,可以透過 IBM 網站 http://www.ibm.com/pc/support 線上取得。

本節提供如何卸下及更換主機板的說明。

- 1. 卸下機殼。請參閱第1頁的『卸下機殼』。
- 2. 卸下所有 PCI 配接卡。請參閱第13頁的『卸下及更換 PCI 配接卡』。
- 3. 仔細記下主機板上所有接線的位置。安裝新的主機板時,需要正確地重新連接接 線。

<span id="page-11-0"></span>4. 拔掉接到主機板的所有接線。

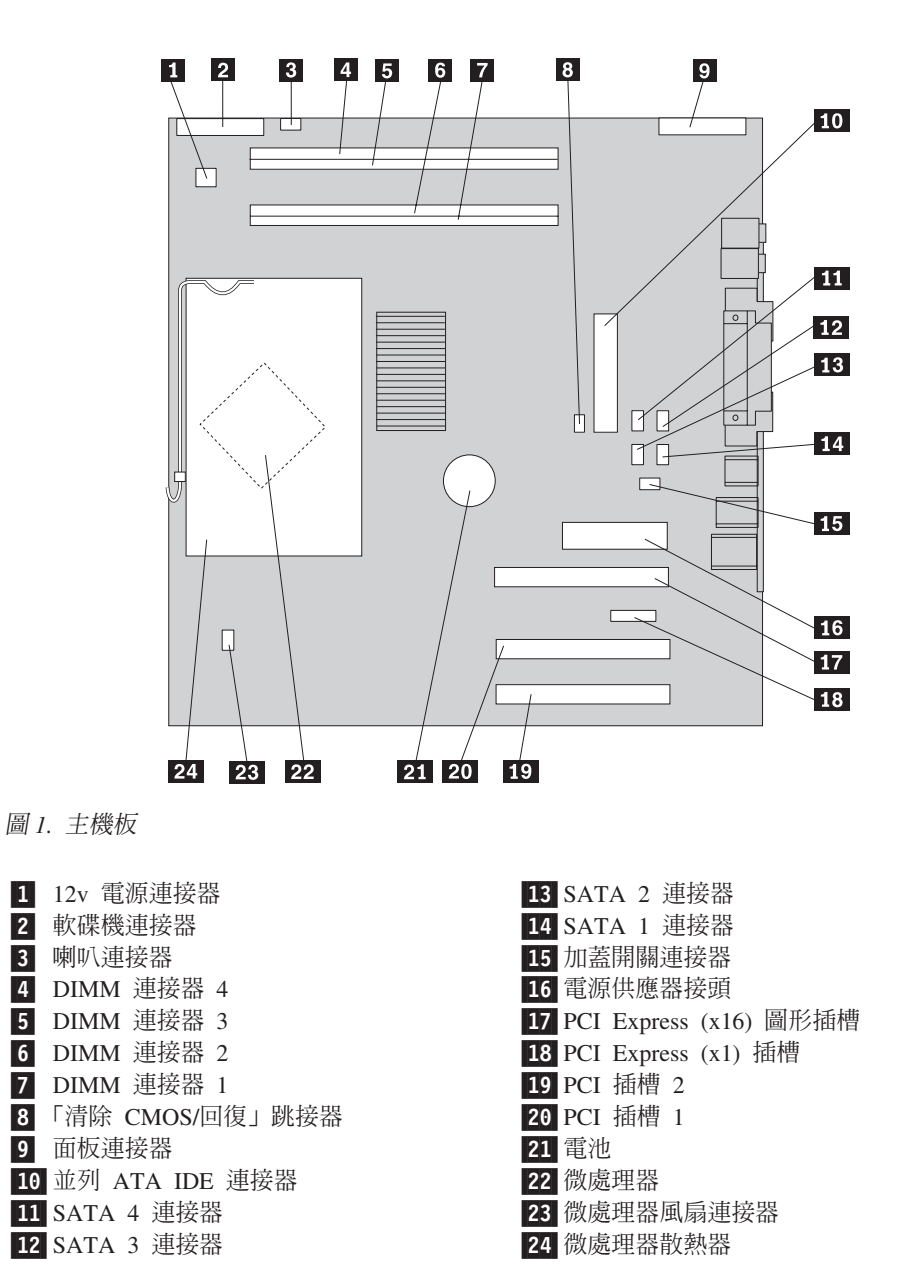

<span id="page-12-0"></span>5. 卸下將主機板連接到機箱的七顆螺絲,然後將主機板滑向磁碟機機槽組件的方 向。小心取出主機板。

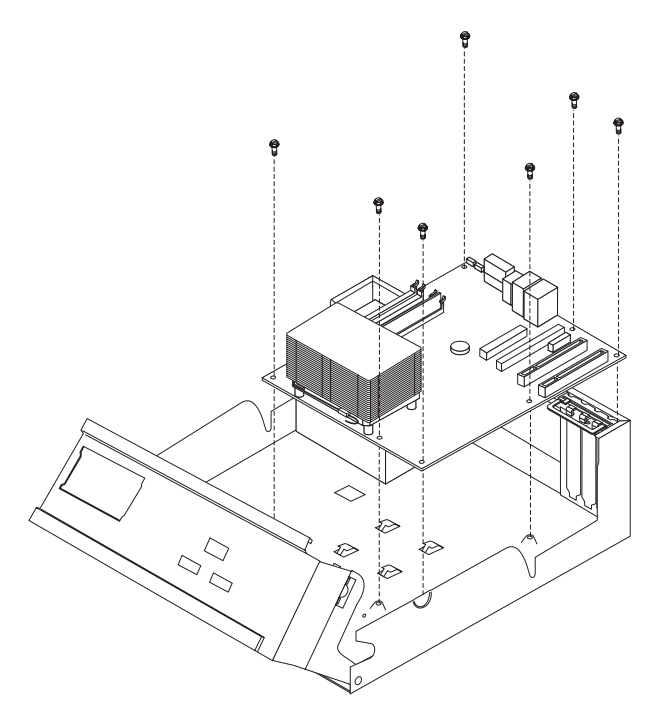

- 6. 記下 DIMM 的位置,然後將它們從主機板卸下。請參閱第 12 頁的『卸下及更換記 憶體』。
- 7. 在新的主機板上,與被更換主機板相同的位置上安裝 DIMM。
- 8. 從故障的主機板卸下微處理器,然後將它安裝到新的主機板上。請參閱第6頁的 『卸下及更換微處理器』。
- 9. 將主機板底端金屬片中的插槽與機箱的固定栓對齊,安裝新的主機板,然後將主 機板往電腦背面滑動。

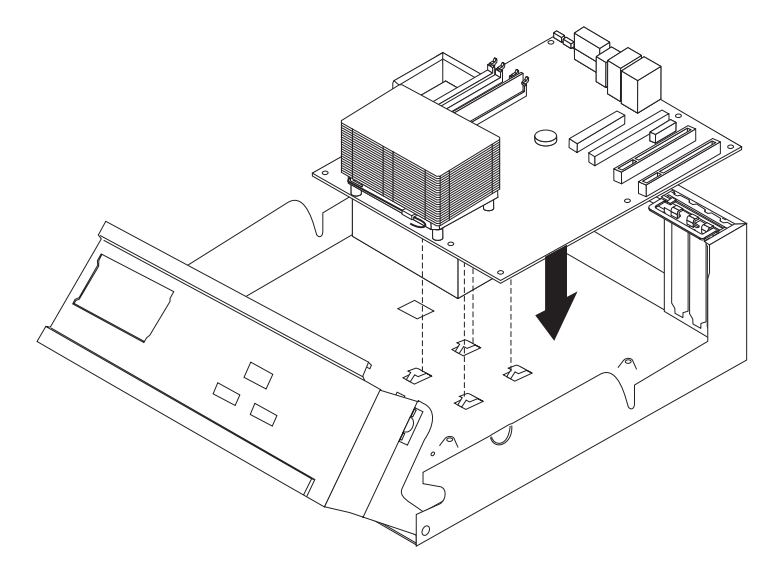

<span id="page-13-0"></span>重要事項

如果在安裝螺絲時未對準金屬片,可能會損壞主機板。

- 10. 安裝螺絲,將主機板固定到機箱。
- 11. 重新連接從主機板拔掉的所有接線。請參閱第4頁的圖1。
- 12. 裝回卸下的任何 PCI 配接卡。請參閱第13頁的『卸下及更換 PCI 配接卡』。
- 13. 若要完成安裝,請跳至第15頁的『完成 CRU 更換』。

#### 卸下及更換微處理器

#### - 請注意

在閱讀電腦所附快速參考手冊中的「重要安全資訊」之前,請勿開啓電腦或嘗試 進行修復。如果您沒有這份快速參考手冊,可以透過 IBM 網站 http://www.ibm.com/pc/support 線上取得。

#### 重要事項

在卸下微處理器之前,至少要先關機並關閉電腦一小時,以使微處理器和散熱器 之間的熱介面有時間冷卻下來。

您在收到新微處理器時,還會收到新的散熱器及真空吸筆。更換微處理器的同時也必 須更換散熱器。如果您在新的微處理器上使用舊的散熱器,電腦可能會過熱並不時關 機。

本節提供如何卸下及更換微處理器的說明。

- 1. 卸下機殼。請參閱第1頁的『卸下機殼』。
- 2. 拉開磁碟機機槽組件,露出主機板。

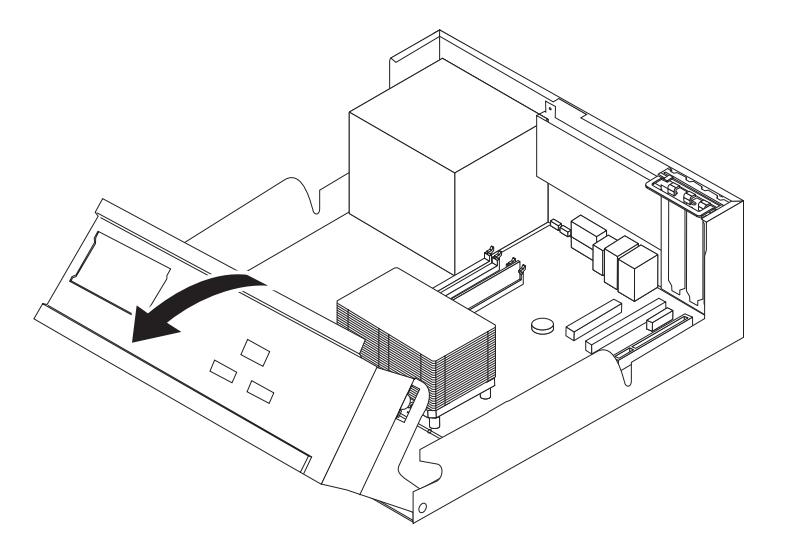

3. 往上拉開固定散熱器的開關桿 1, 從主機板中卸下散熱器 2 。小心從主機板上 卸下散熱器。

註: 如果您只更換主機板,則將散熱器側放在清潔的平面上,使散熱器底端的熱 介面不會接觸到平面。

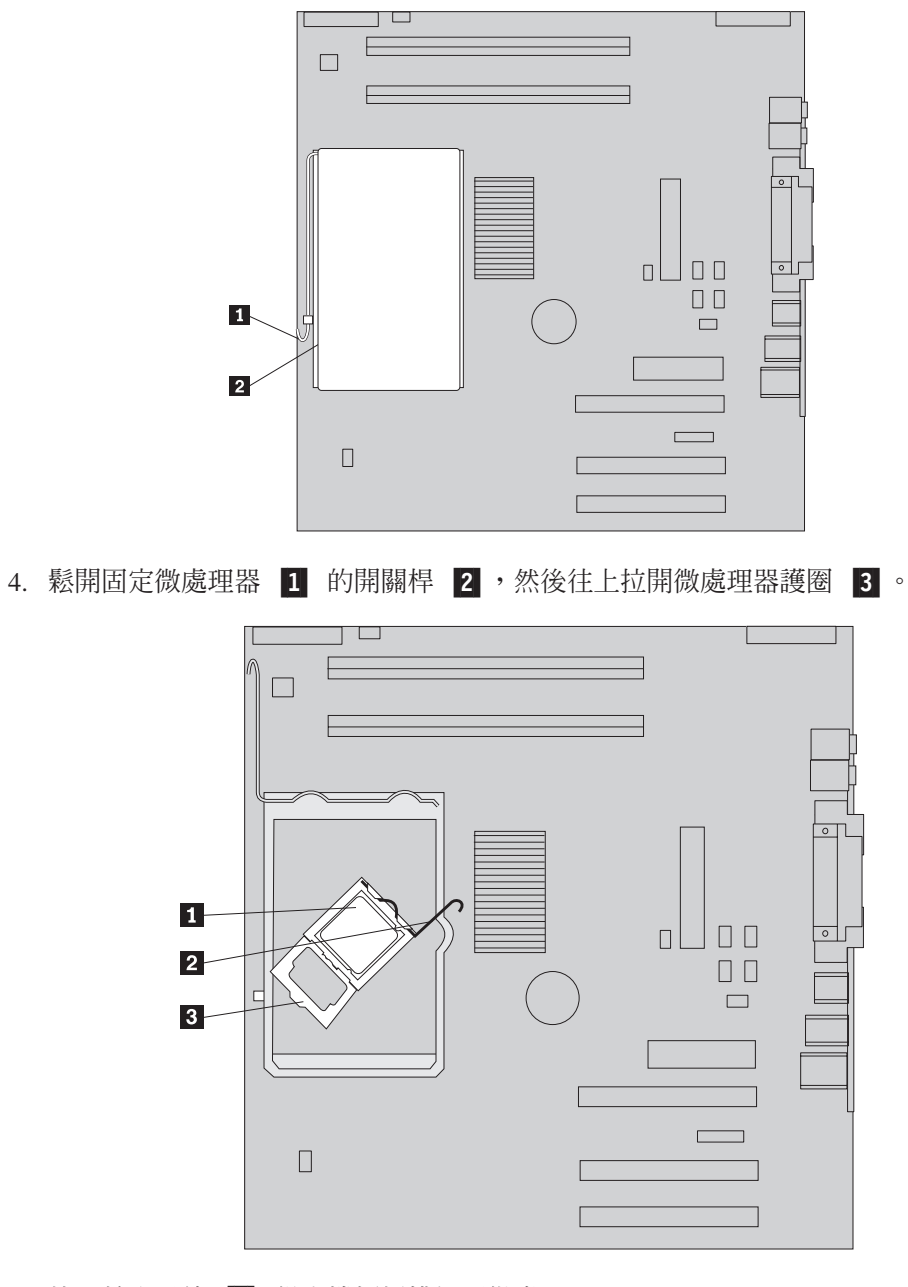

5. 使用真空吸筆 1 從主機板插槽卸下微處理器。

#### 重要事項

請勿碰觸微處理器底端的黃金接點。如有必要,請只碰觸微處理器兩側。

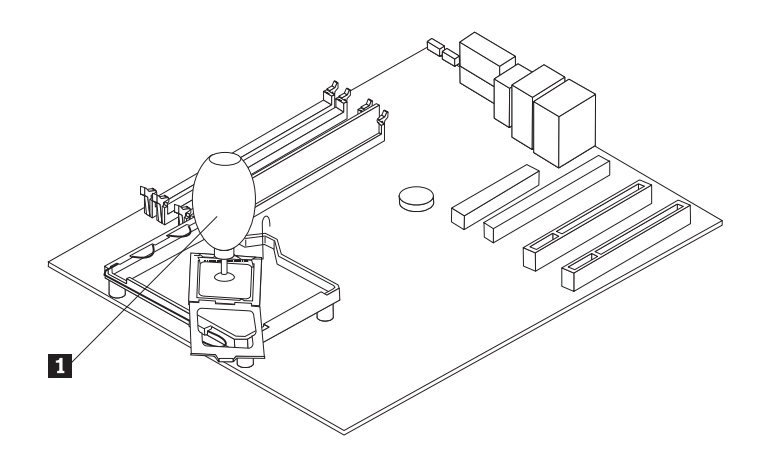

#### 附註:

- a. 請記下微處理器上的凹槽方向。這對在主機板上重新安裝微處理器非常重要。
- b. 當插槽開啓時,請勿將任何東西置於其上。所有接點儘可能保持清潔。
- 6. 確定微處理器護圈上的開關桿完全往上拉開。

7. 安裝新的微處理器 2 時,鬆開保護微處理器上黃金接點的黑色保護蓋 3, 但不 卸下它。用真空吸筆 1 吸起新微處理器,然後再卸下黑色保護蓋。

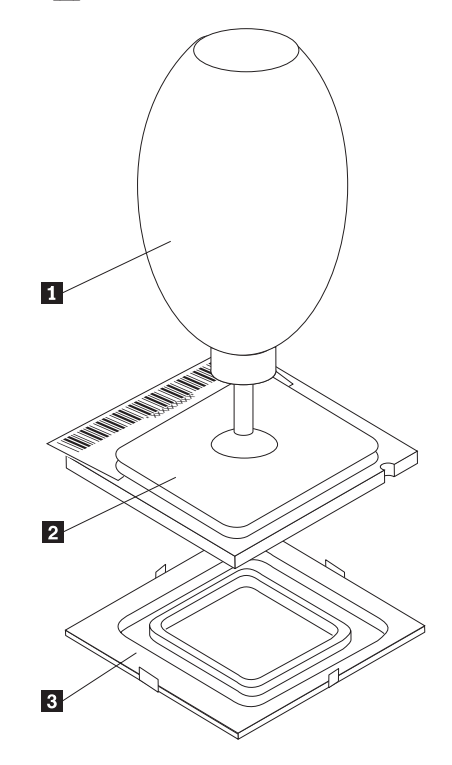

8. 放入微處理器,將微處理器上的凹槽 1 對準微處理器插槽的固定栓。

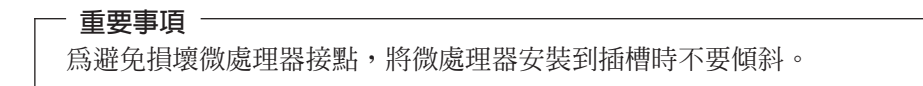

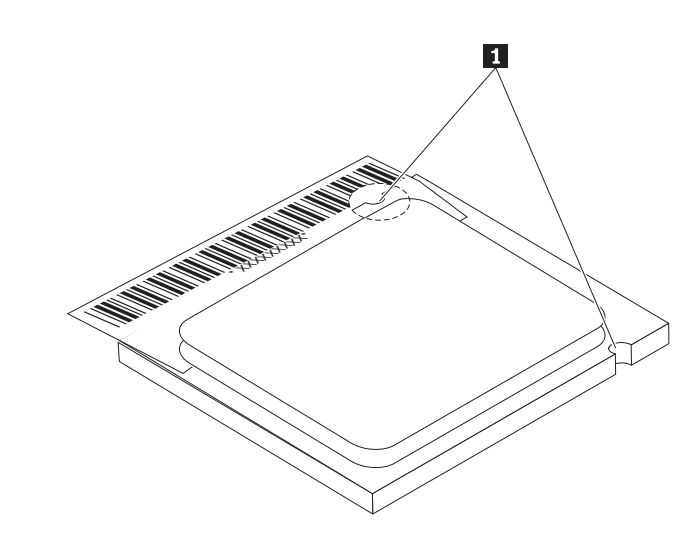

9. 用真空吸筆將微處理器往下放入主機板插槽。

10. 壓下微處理器護圈 3 , 再壓下開關桿 2 以固定護圈。確定開關桿已安全鎖到定 位。

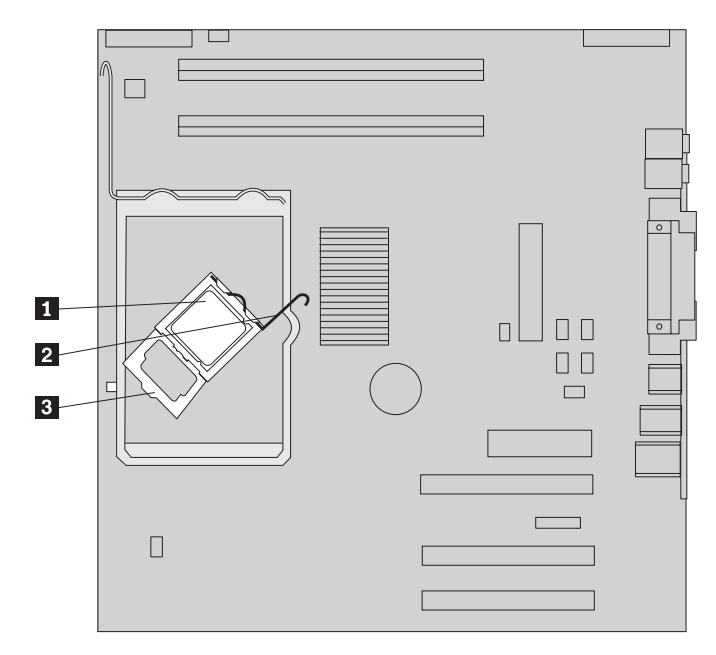

註: 更換主機板時,會有一片黑色塑膠蓋住微處理器護圈。當您將微處理器鎖到 定位時,請卸下塑膠蓋。

11. 將新的散熱器 2 放到適當的位置,然後壓下開關桿 1 以固定散熱器。

註: 如果只更換主機板,請將原來的散熱器裝回並固定在微處理器上。

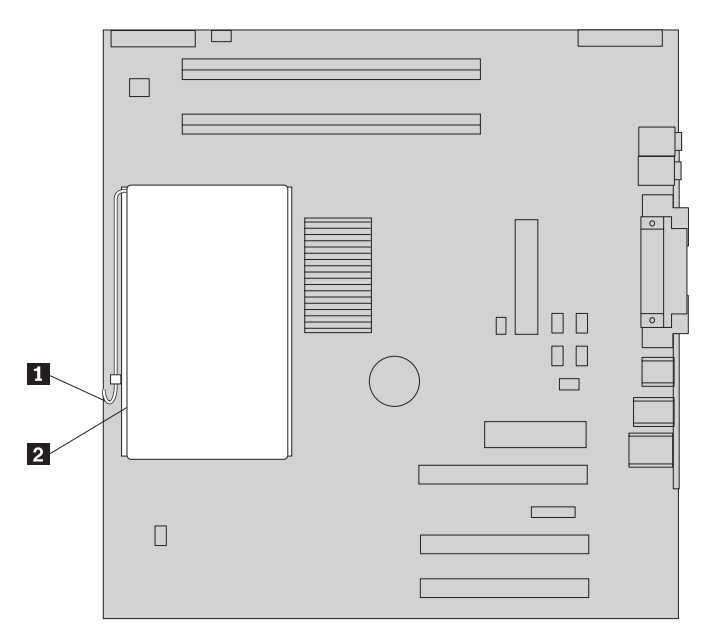

- 12. 如果您要裝回主機板,請繼續「卸下及更換主機板」一節,第5頁的9步驟。如 果您要更換故障的微處理器,則繼續步驟 13。
- 13. 若要完成安裝,請跳至第15頁的『完成 CRU 更換』。

### <span id="page-18-0"></span>卸下及更換硬碟機

#### - 請注意 -

在閱讀電腦所附快速參考手冊中的「重要安全資訊」之前,請勿開啓電腦或嘗試 進行修復。如果您沒有這份快速參考手冊,可以透過 IBM 網站 http://www.ibm.com/pc/support 線上取得。

本節提供如何卸下及更換硬碟機的說明。

- 1. 卸下機殼。請參閱第1頁的『卸下機殼』。
- 2. 拉開磁碟機機槽組件,露出主機板。

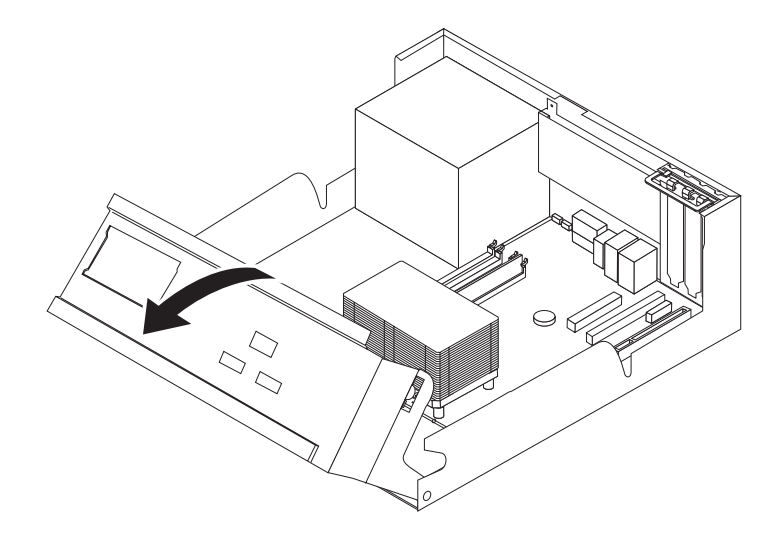

- 3. 將硬碟機後面的訊號線和電源線拔掉。
- 4. 抬起並托住硬碟機,然後從磁碟機機槽中卸下。

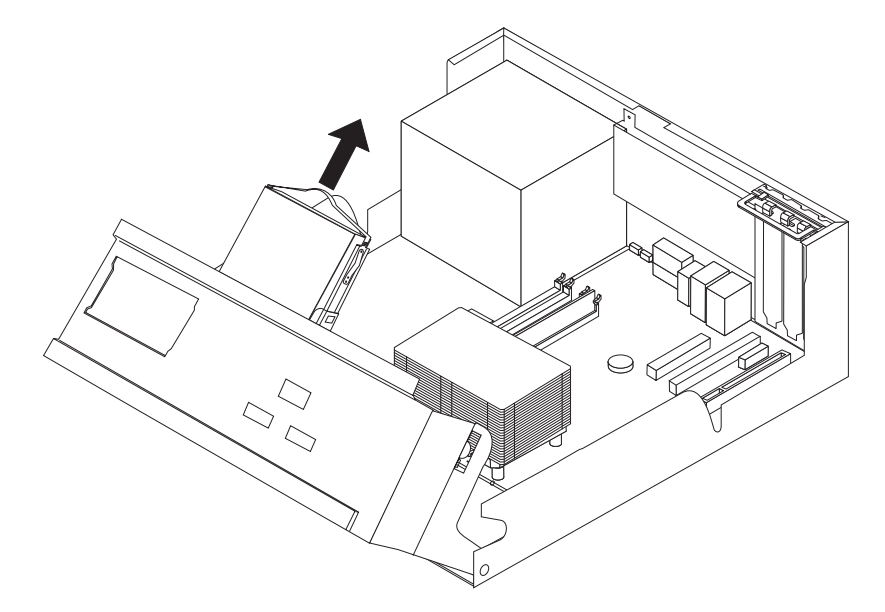

- 5. 記下硬碟機放入塑膠托架的方向。
- 6. 調整塑膠托架彎度並將硬碟機滑出,卸下硬碟機。
- 7. 調整塑膠托架彎度並將硬碟機滑入,將硬碟機安裝到塑膠托架。
- 8. 將硬碟機及托架安裝到機槽中,直到卡合到位。
- 9. 視安裝的硬碟機類型而定,跳至『連接序列 ATA 硬碟機』或『連接並列 ATA 硬 碟機』。

#### <span id="page-19-0"></span>連接序列 ATA 硬碟機

序列硬碟機可以連接到任何可用的 SATA 連接器。

- 1. 找出新磁碟機隨附的訊號線。
- 2. 找出主機板上可用的 SATA 連接器。請參閱第4頁的圖1。
- 3. 將訊號線的一端連接到磁碟機,然後將另一端連接到主機板上可用的 SATA 連接器。
- 4. 將電源接頭連接到磁碟機。
- 5. 若要完成安裝,請跳至第 15 頁的『完成 CRU 更換』。

#### 連接並列 ATA 硬碟機

- 1. 找出主機板上的 PATA IDE 連接器和三接頭訊號線。
- 2. 將訊號線一端連接到磁碟機,然後將另一端連接到主機板上的 PATA IDE 連接器。 請參閱第4頁的圖1。
- 3. 將電源接頭連接到磁碟機。
- 4. 若要完成安裝,請跳至第15頁的『完成 CRU 更換』。

#### 卸下及更換記憶體

#### 请注意

在閱讀電腦所附快速參考手冊中的「重要安全資訊」之前,請勿開啓電腦或嘗試 進行修復。如果您沒有這份快速參考手冊,可以透過 IBM 網站 http://www.ibm.com/pc/support 線上取得。

本節提供如何卸下及更換記憶體的說明。

- 1. 卸下機殼。請參閱第1頁的『卸下機殼』。
- 2. 拉開磁碟機機槽組件,露出主機板。

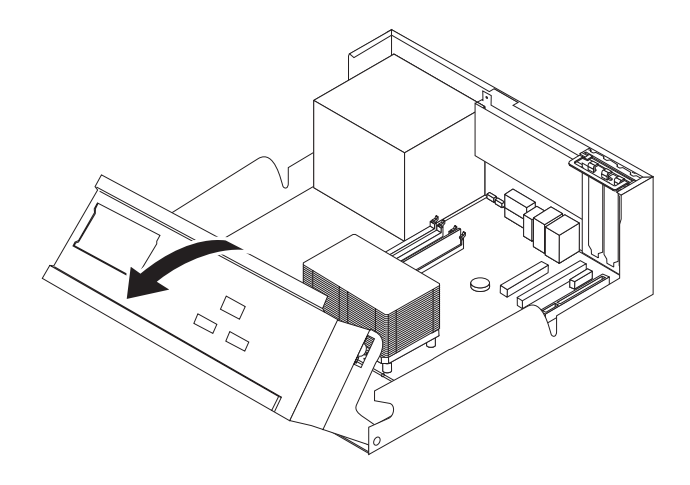

3. 卸下任何可能擋到 DIMM 插槽的零件。

<span id="page-20-0"></span>4. 開啓固定夾來卸下要更換的 DIMM, 如下所示。

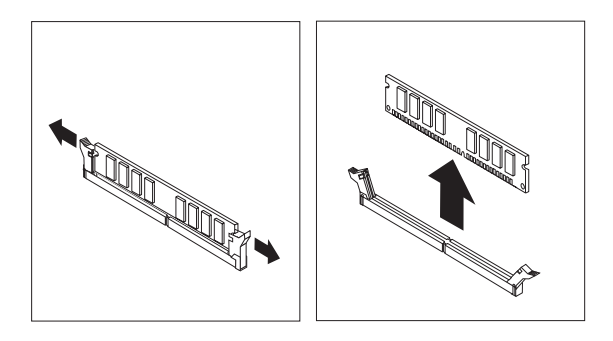

5. 確定 DIMM 缺口 1 對準主機板上的連接器卡栓 2 。將 DIMM 向下推入或插 入連接器,直到固定夾扣上為止。

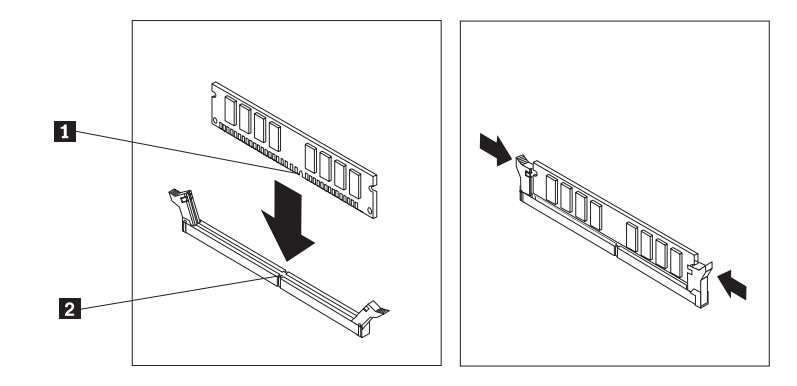

6. 若要完成安裝,請跳至第15頁的『完成 CRU 更換』。

#### 卸下及更換 PCI 配接卡

- 請注意

在閱讀電腦所附快速參考手冊中的「重要安全資訊」之前,請勿開啓電腦或嘗試 進行修復。如果您沒有這份快速參考手冊,可以透過 IBM 網站 http://www.ibm.com/pc/support 線上取得。

本節提供如何卸下及更換 PCI 配接卡的說明。

1. 卸下機殼。請參閱第1頁的『卸下機殼』。

2. 拉開磁碟機機槽組件,露出主機板。

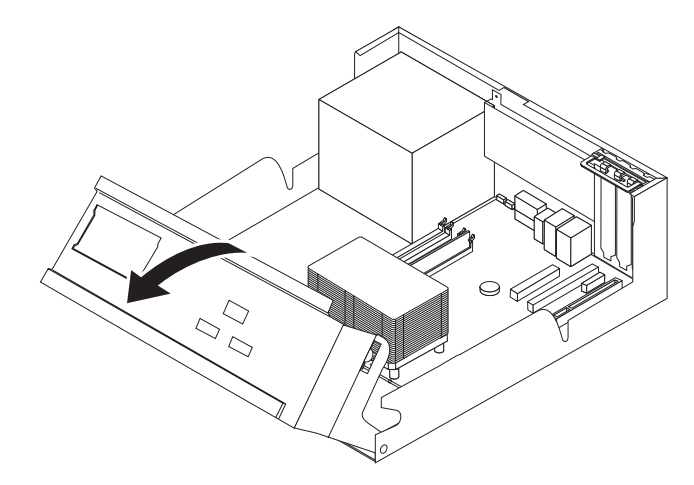

3. 打開配接卡卡榫,然後卸下故障的配接卡。

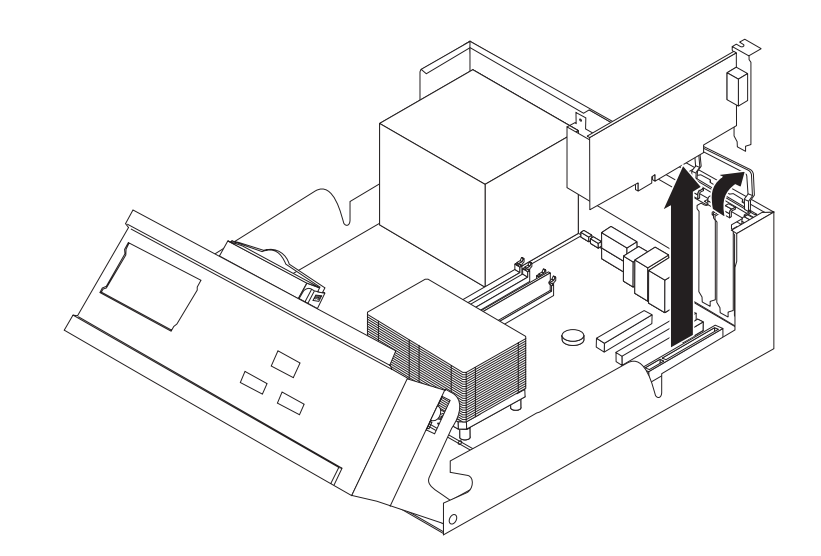

4. 從靜電保護包中取出新的配接卡。

<span id="page-22-0"></span>5. 將新的配接卡安裝到主機板上適當的插槽中,然後關上配接卡卡榫。

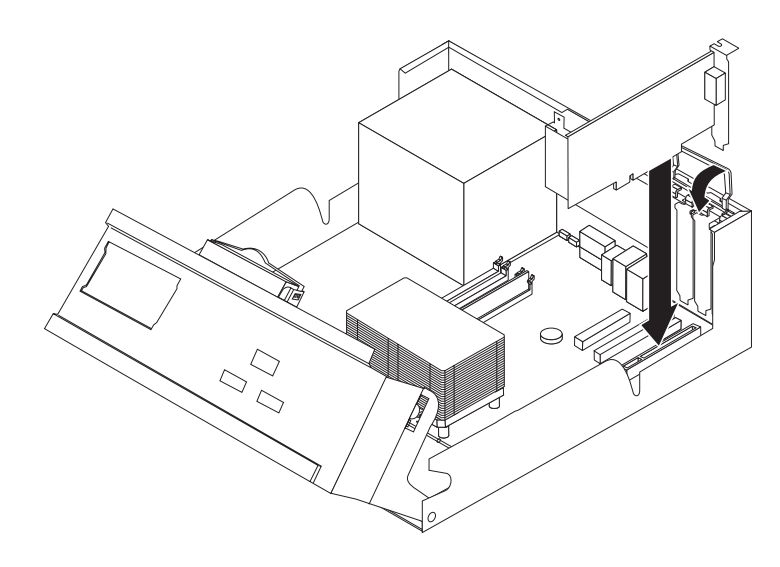

- 6. 將磁碟機機槽組件推回原來的位置。
- 7. 若要完成安裝,請跳至『完成 CRU 更換』。

## 完成 CRU 更換

安裝完 CRU 之後,您必須安裝任何卸下的零件、裝回機殼,然後重新連接任何接線, 包括電話線和電源線。

- 1. 確定已正確重新組裝所有元件,且電腦內沒有遺留任何工具或螺絲。
- 2. 推回磁碟機機槽組件。
- 3. 清除任何可能妨礙蓋上機殼的接線。
- 4. 將機殼蓋上機箱並蓋住整個電腦,直到卡合到位。

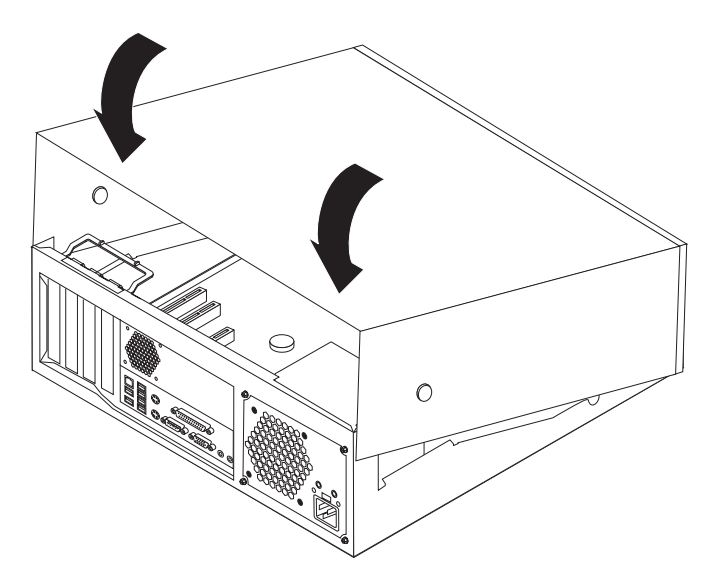

5. 重新連接外接式接線和電源線到電腦。

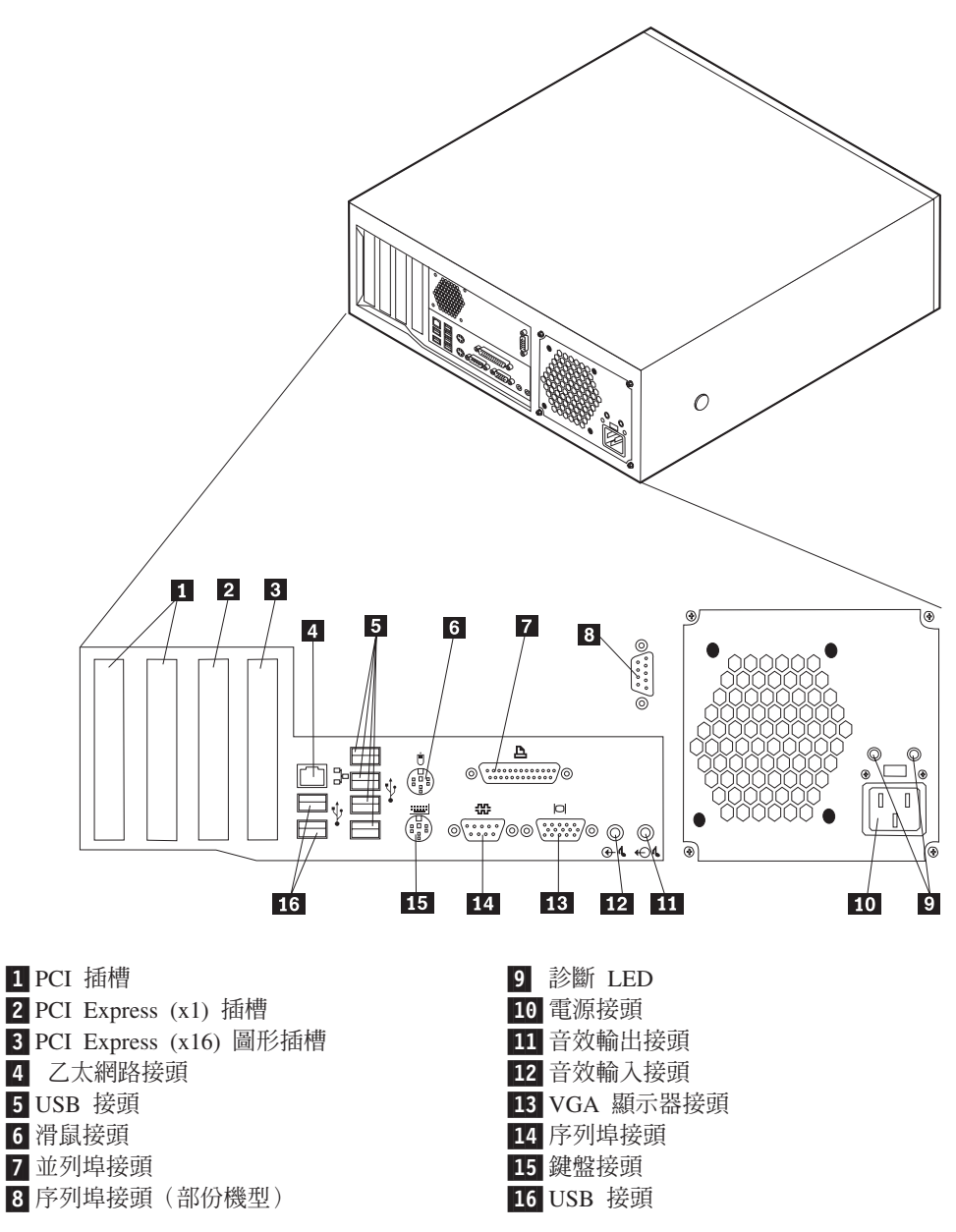

6. 如果有安裝機殼鎖的話,請鎖上。

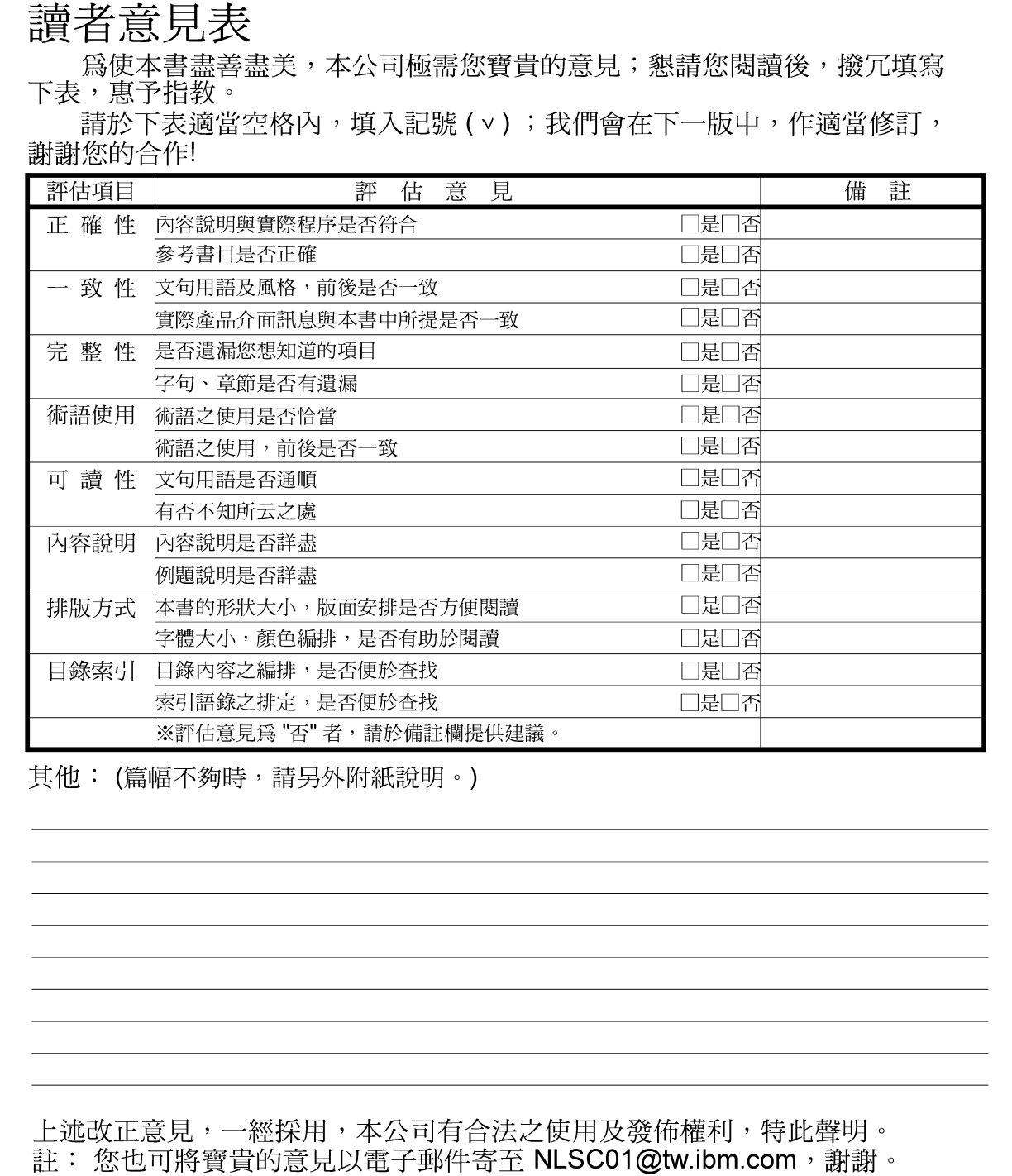

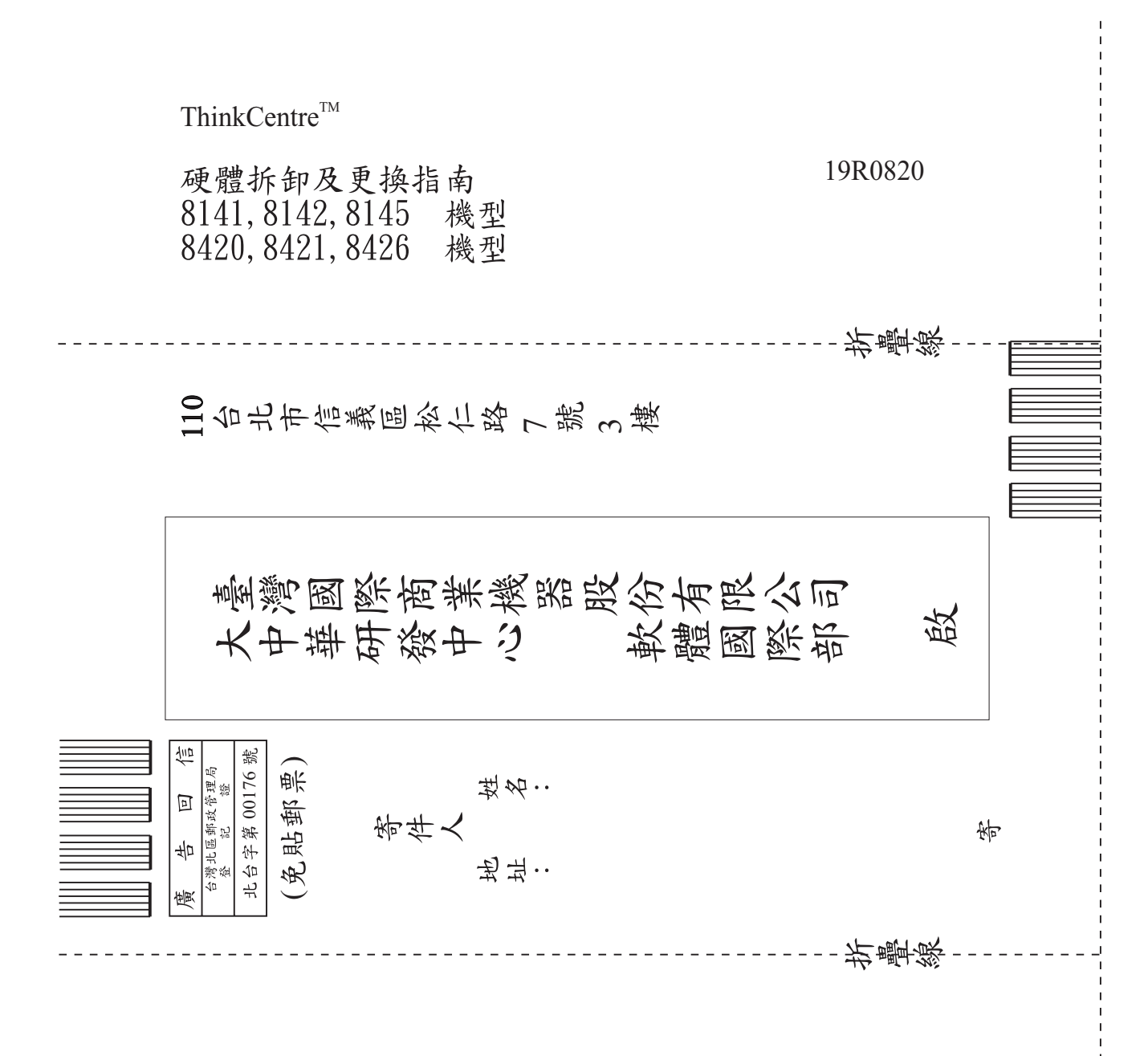

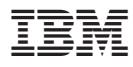

Part Number: 19R0820

Printed in China

(1P) P/N: 19R0820

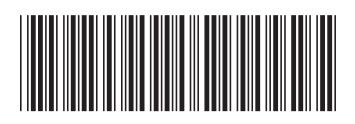